## Merlin 21/22 Zahtjev za novim e-kolegijem

Svaki nastavnik, tj. nositelj kolegija koji se nalazi u redu predavanja visokoškolske ustanove za tekuću godinu, može otvoriti e-kolegij u sustavu Merlin.

Za otvaranje novoga e-kolegija potrebno je ispuniti online obrazac na početnoj stranici sustava [Merlin](https://merlin.srce.hr).

Uz obrazac, nositelj kolegija šalje suglasnost za otvaranje e-kolegija na adresu e-pošte [ceu@srce.hr](mailto:ceu@srce.hr).

Administrator sustava e-poštom šalje obavijest korisniku o otvorenome e-kolegiju.

Svaki je novootvoreni e-kolegij studentima nevidljiv kako bi se nastavnicima omogućilo nesmetano uređenje e-kolegija prije početka rada sa studentima.

[Vidljivost e-kolegija](https://wiki.srce.hr/pages/viewpage.action?pageId=69502974#Merlin21/22Administracijaekolegija-vidljivost)

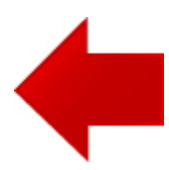

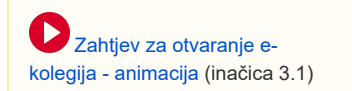

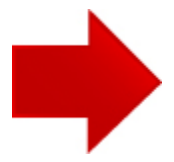